## Fichier:Comment se cr er un compte sur ce site pour cr er des tutoriels modif-profil1.JPG

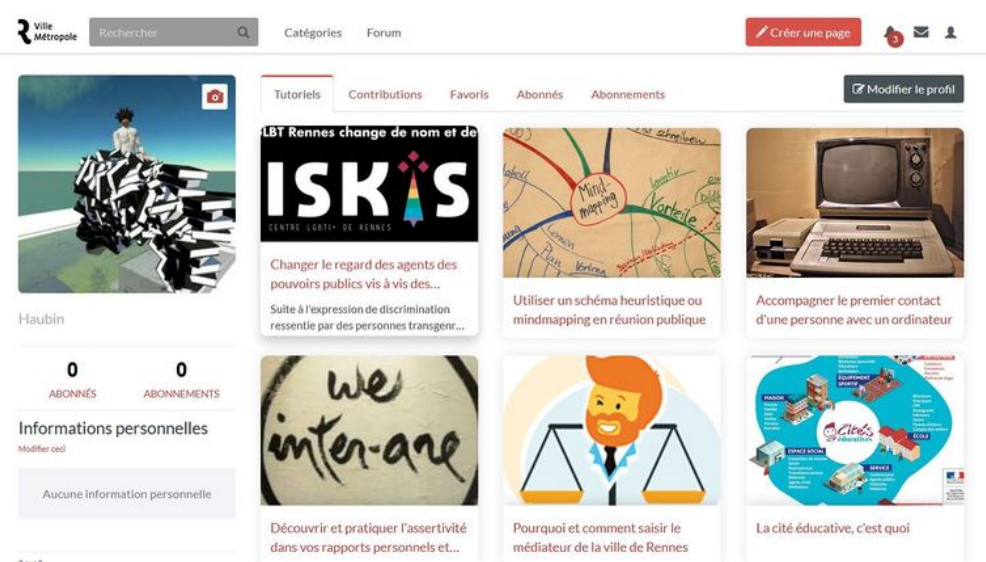

Taille de cet aperçu :800 × 420 [pixels](https://rennesmetropole.dokit.app/images/thumb/4/40/Comment_se_cr_er_un_compte_sur_ce_site_pour_cr_er_des_tutoriels_modif-profil1.JPG/800px-Comment_se_cr_er_un_compte_sur_ce_site_pour_cr_er_des_tutoriels_modif-profil1.JPG).

Fichier [d'origine](https://rennesmetropole.dokit.app/images/4/40/Comment_se_cr_er_un_compte_sur_ce_site_pour_cr_er_des_tutoriels_modif-profil1.JPG) (1 429 × 750 pixels, taille du fichier : 162 Kio, type MIME : image/jpeg) Comment\_se\_cr\_er\_un\_compte\_sur\_ce\_site\_pour\_cr\_er\_des\_tutoriels\_modif-profil1

## Historique du fichier

Cliquer sur une date et heure pour voir le fichier tel qu'il était à ce moment-là.

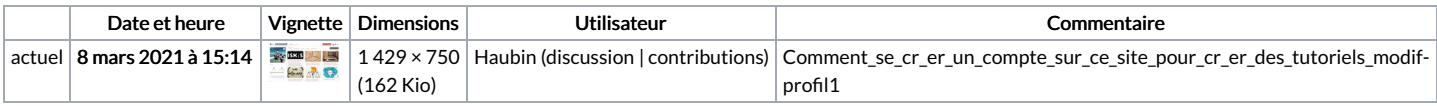

Vous ne pouvez pas remplacer ce fichier.

## Utilisation du fichier

La page suivante utilise ce fichier :

[Comment](https://rennesmetropole.dokit.app/wiki/Comment_se_cr%25C3%25A9er_un_compte_sur_ce_site_pour_cr%25C3%25A9er_des_tutoriels) se créer un compte sur ce site pour créer des tutoriels

## Métadonnées

Ce fichier contient des informations supplémentaires, probablement ajoutées par l'appareil photo numérique ou le numériseur utilisé pour le créer. Si le fichier a été modifié depuis son état original, certains détails peuvent ne pas refléter entièrement l'image modifiée.

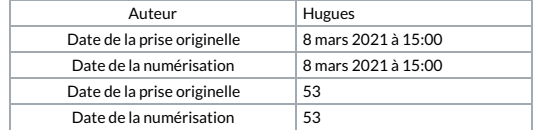